Pentru depunerea declaratiilor 112, 100, 300, 710 si a formularelor S1001, F900, se acceseaza site-ul www.e-guvernare.ro,

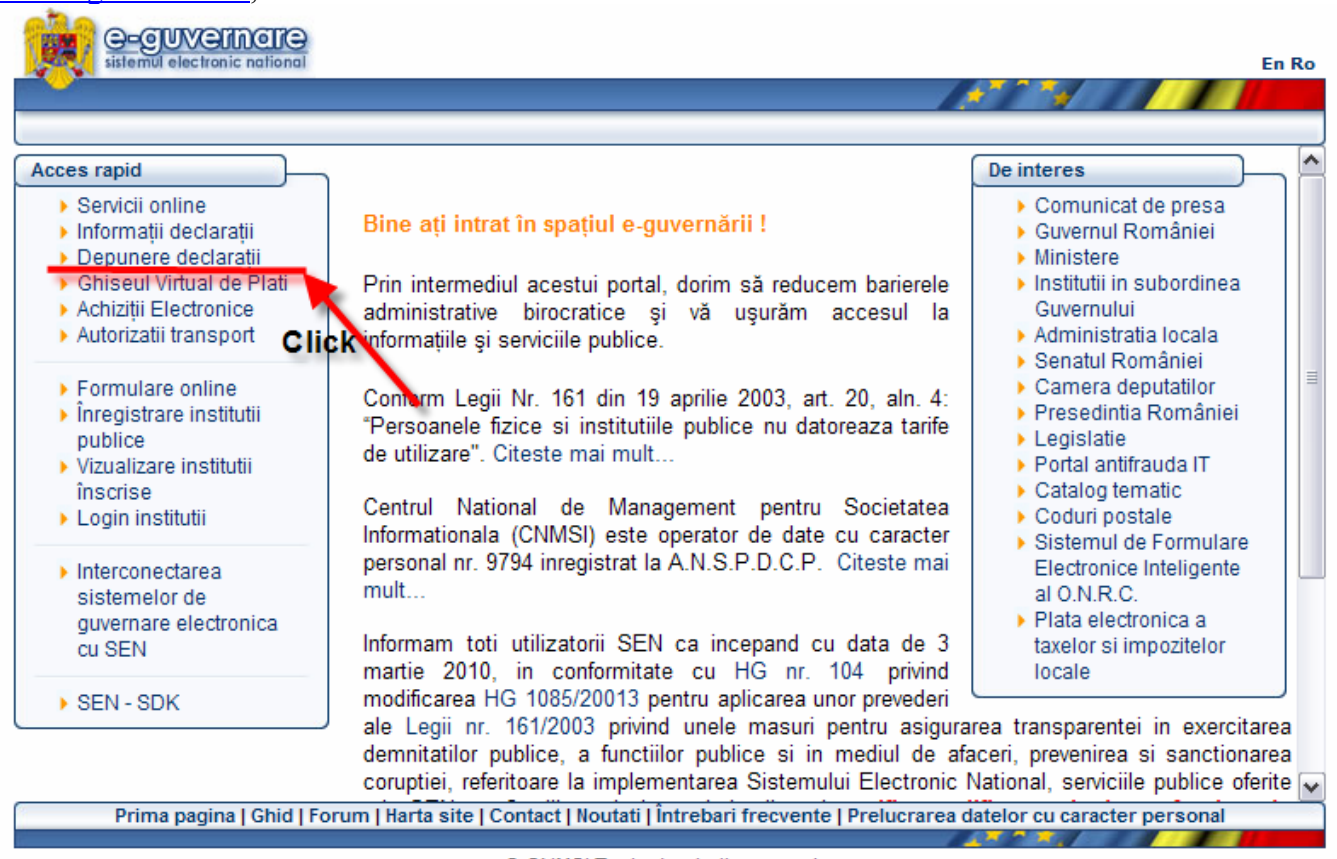

© CNMSI Toate drepturile rezervate.

se alege secțiunea "Depunere declarații"

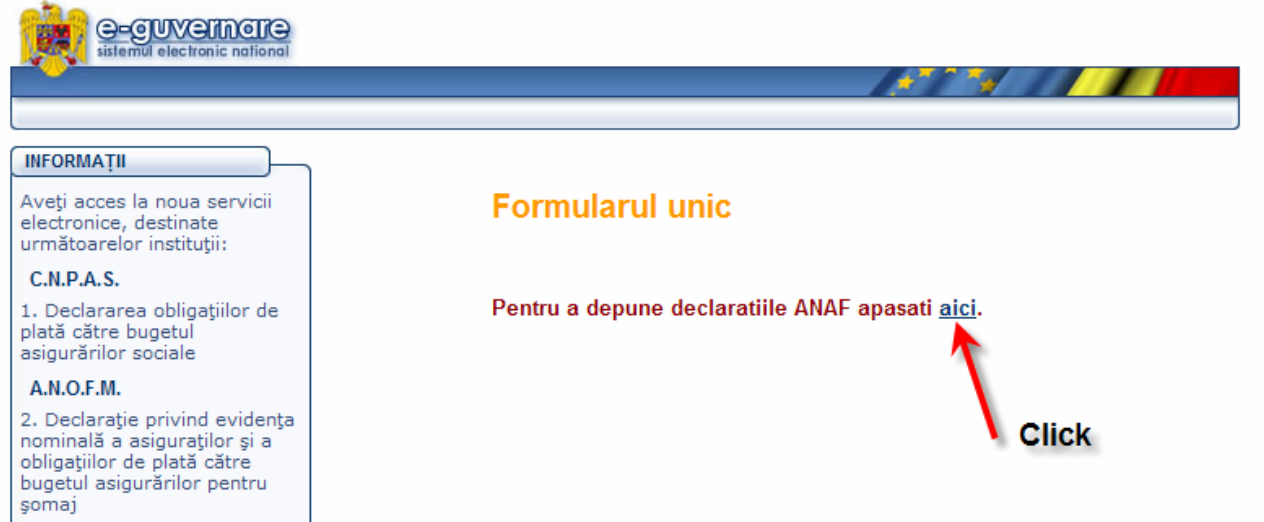

Se ajunge pe pagina de autentificare a Ministerului Finanţelor Publice, se bifează "**Certificate Sign In**" şi se apasă butonul "Sign In"

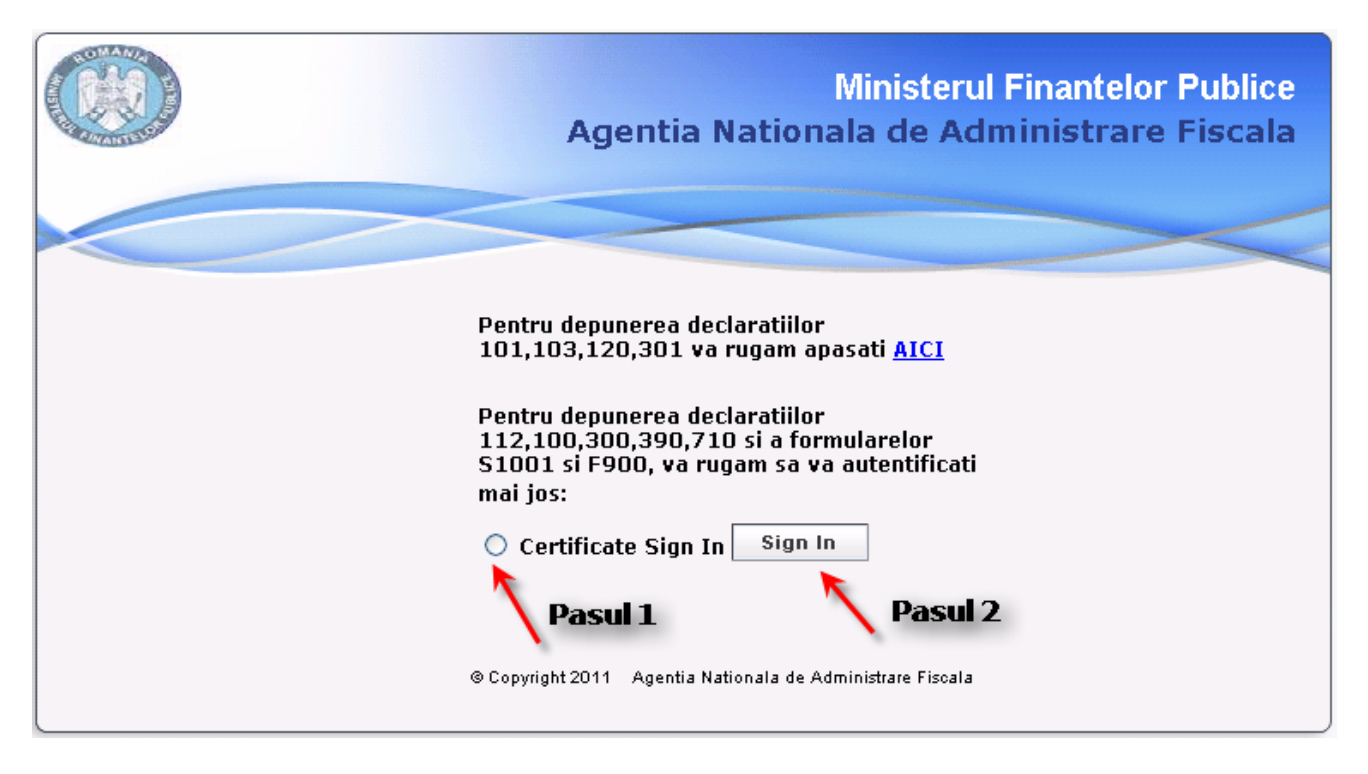

Automat, apare fereastra de autentificare pentru certificatul digital pe care il deţineţi.

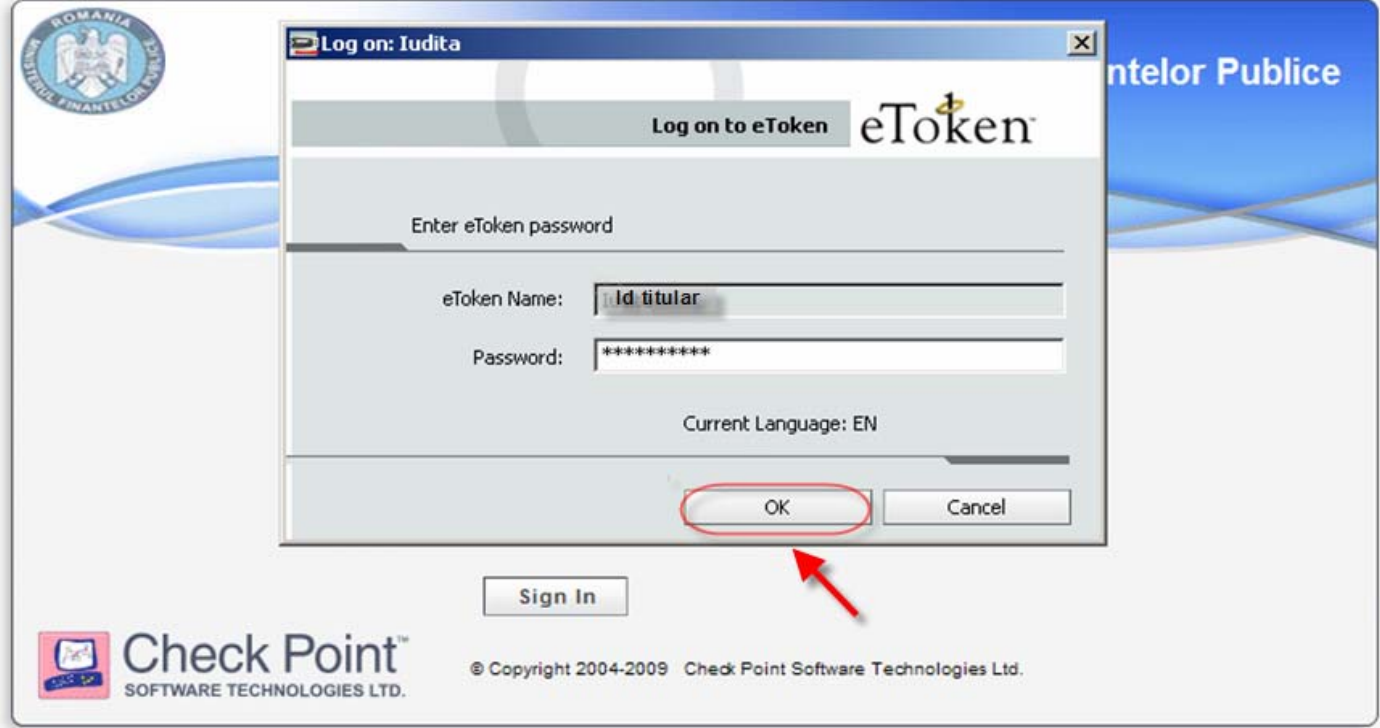

După confirmarea introducerii datelor (apăsarea butonului OK) veţi fi direcţionaţi pe pagina de unde alegeţi link-ul corespunzător paginii de depunere a formularelor D112, D100, D300, D390, D710, S1001 şi F900.

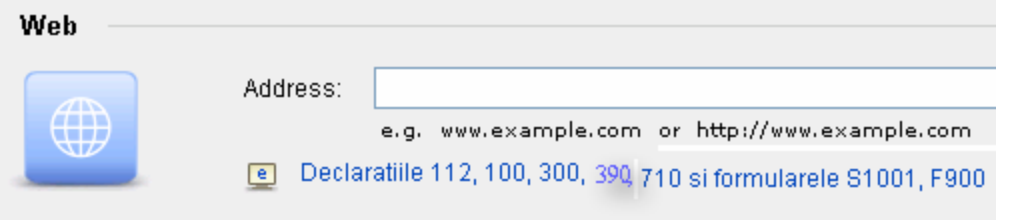

Link-ul din imagine acceseaza pagina de depunere de pe care se face depunerea efectivă a formularelor prin upload. Se apasă butonul Browse, se alege fişierul PDF corespunzător formularului pe care doriţi să îl depuneţi, se apasă butonul Trimite.

# **Ministerul Finantelor Publice**

# Agentia Nationala de Administrare Fiscala

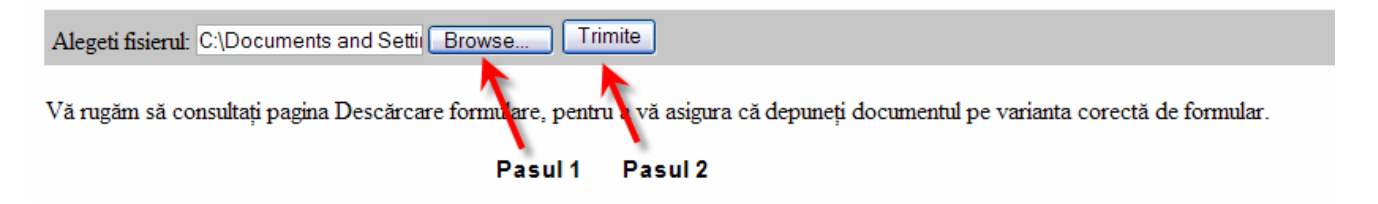

Dacă ulpload-ul se face fără erori, va apare imaginea de mai jos:

## $\bullet$  0 **Ministerul Finantelor Publice** Agentia Nationala de Administrare Fiscala Succes depunere Fisierul dumneavoastra a fost depus cu succes. Indexul este 4773036. se introduce in pagina de vizualizare Notati cu grija indexul! El poate fi folosit pentru a urmari starea fisierului depus de dumneavoastra pe viitor. Acest mesaj nu constituie confirmarea inregistrarii documentului. Confirmarea depunerii va fi afisata in recipisa. Urmariti recipisa si starea fisierului la optiunea "Vizualizare stare" disponibila pe portalul ANAF la adresa www.anafmfinante.gov.ro/StareD112 Pentru a depune o noua declaratie apasati aici. adresa paginii de vizualizare

Dacă nu se face depunerea cu succes, vă rugăm să verificaţi corectitudinea fişierului de depus şi reluati depunerea.

După depunerea cu succes, copiaţi adresa paginii de vizualizare în browser şi completaţi indexul primit impreună cu CUI-ul, ca în imaginea de mai jos:

#### **Ministerul Finantelor Publice**

#### Agenția Națională de Administrare Fiscală

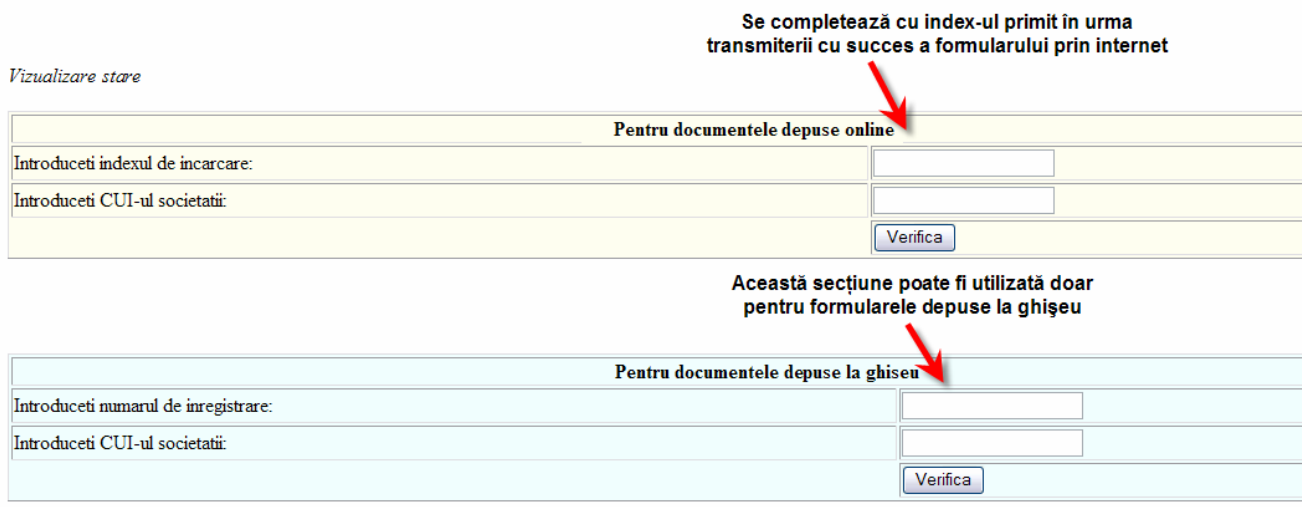

## Informatii despre starea documentului depus, obțineți la apăsarea butonului Verifica:

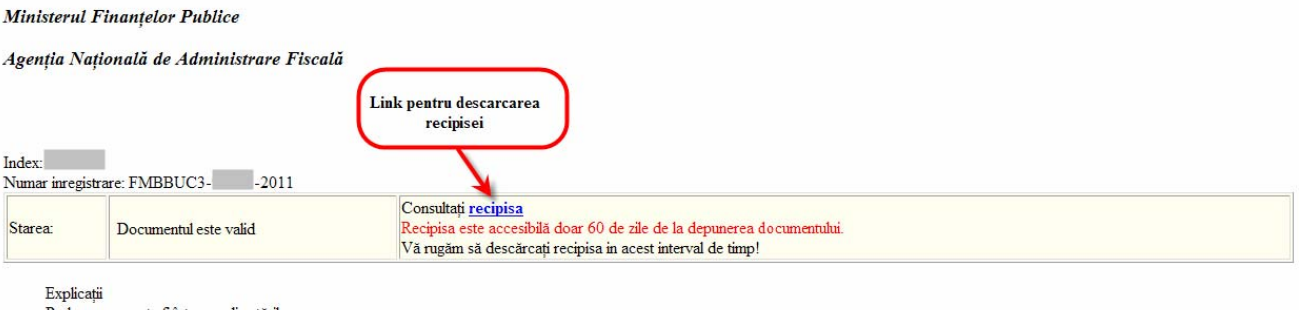

- Prelucrarea poate fi într-una din stările:
- 
- 
- ricultura e poace n'uni-una uni stante.<br>• In prelucrare. Figireul este în prelucrare pe serverele centrale. Vă rugăm reveniți.<br>• Figierul nu este un formular valid. Nu a fost înregistrat. Este necesar să corectați document Vă recomandăm să descărcați și să păstrați recipisa.

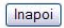